้บริษัท ฝึกอบรมและสัมมนาธรรมนิติ จำกัด

จัดอบรมหลักสูตรออนไลน์ ผ่าน na zoom

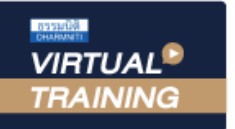

**สงวนลิขสิทธิ์ รหัส 21/5187Z**

**SCAN เพื่อจองสัมมนา**

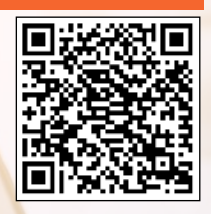

# & RD Prep e-Filing **NEW CPD/CPA นับชั่วโมงไม่เป็นทางการได้ \*เงื่อนไขตามที่สภาวิชาชีพบัญชีกำหนด**

## **เคลียร์ปัญหา**

## **การยื่นแบบและชําระภาษีอิเล็กทรอนิกส์แบบใหม่ พร้อมสรุปขั้นตอนการใช้งานที่เข้าใจง่าย**

- **ทําความเข้าใจขั้นตอนการใช้งานระบบ New e-Filing & RD Prep ที่นักบัญชีต้องปฏิบัติ**
- **การจัดเตรียมข้อมูลจากโปรแกรมบัญชีเพื่อยื่นภาษีทั้งข้อมูลเก่าและข้อมูลใหม่**
- **รวมประเด็นปัญหาการใช้งานระบบ New e-Filing & RD Prep แต่ละขั้นตอนพร้อมแนวทางแก้ไข**

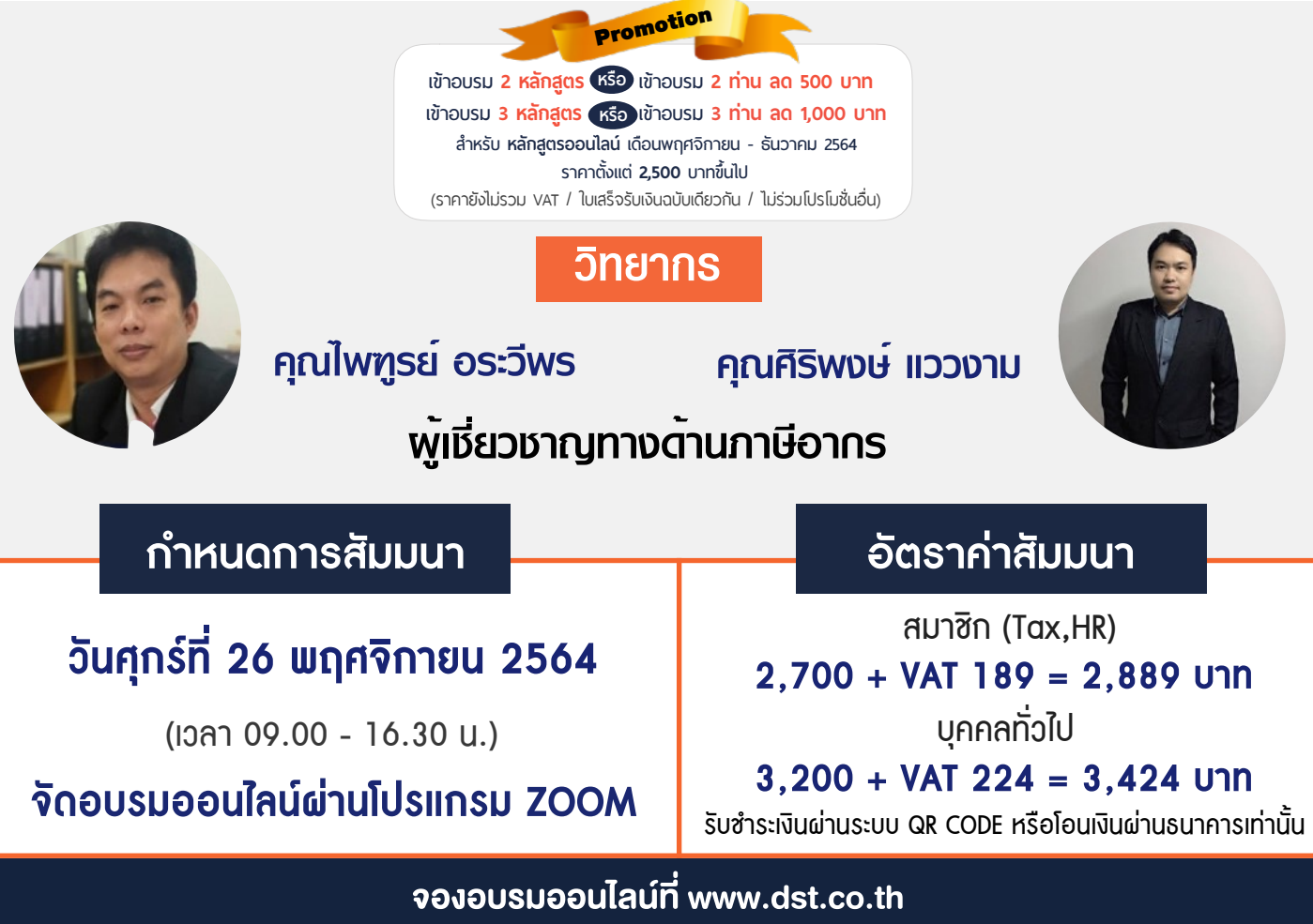

Call center 02-555-0700 กด 1, 02-587-6860-4 มือถือ 086-325-1614

### **หัวข้อสัมมนา สงวนลิขสิทธิ์**

- **1. ระบบ New e-Filing รองรับการยื่นแบบประเภทภาษีใดบ้าง**
- **2. ความแตกต่างของ e-Filing ระบบเดิม และระบบใหม่** (การลงทะเบียน, การโหลดโปรแกรมใบแนบ, การยื่นแบบ, การชำระเงิน)

#### **3. การลงทะเบียนและยืนยันบัญชีผู้ใช้งาน**

- 3.1 การลงทะเบียนสำหรับผู้ประกอบการ, สำนักงานบัญชีตัวแทน (Tax Agent), ผู้ให้บริการตัวแทนผู้ประกอบการ (Service Provider)
- 3.2 เอกสารและการยื่นเอกสารเพื่อยืนยันตัวตน / ระยะเวลาในการดำเนินการ
- 3.3 กรณีสมัคร User ผ่าน Tax SSO ต้องยืนยันตัวตนในระบบใหม่อีกหรือไม่
- 3.4 ระบบเดิมมี 2 User (สำนักงานใหญ่และสาขา) ในระบบใหม่ต้องใช้ User ใด 3.5 การเพิ่มสิทธิ์ผู้ใช้งาน (User)

#### **4. การจัดเตรียมข้อมูลใบแนบ และการแปลงไฟล์เก่าผ่านโปรแกรม RD Prep เพื่อยื่นภาษี**

- 4.1 เงื่อนไขการใช้งานโปรแกรม RD Prep
- 4.2 การเลือกสเปคคอมพิวเตอร์ให้เหมาะกับการใช้งาน พร้อมวิธีการแก้ไขหากสเปคเครื่องตรงตามที่ระบุแต่ติดตั้งไม่ได้
- 4.3 กรณีทำบัญชีจากโปรแกรมบริษัท แต่ไม่ต้องการคีย์ข้อมูลใหม่ต้องทำอย่างไร
- 4.4 ขั้นตอนการบันทึกข้อมูลแบบ หรือ Upload ไฟล์ข้อมูลแบบ 4.5 การใช้โปรแกรม RD Prep สร้างไฟล์ .rdx เพื่อยื่นแบบภาษี
- 4.6 ไฟล์ที่จะ Upload ได้มีเพียง .rdx ใช่หรือไม่
- 4.7 การโอนย้ายข้อมูลจากข้อมูลเก่าเข้าโปรแกรม RD Prep ต้องทำอย่างไร
	- การนำข้อมูลจากโปรแกรมเก่า .txt มาแปลงให้เป็น .rdx
	- การจัดการไฟล์เดิมที่เป็นข้อมูล Excel
	- ทำอย่างไรเมื่อโอนย้ายข้อมูลจากโปรแกรมบัญชีมาแล้ว ขึ้นเครื่องหมายคำถามในช่องวรรค
	- การแก้ไขเมื่อ ภ.ง.ด.3 หรือ 53 มีรายการมากกว่า 2 ราย แต่เมื่อโอนย้าย ขึ้นแค่รายการแรก รายการเดียว
	- หาก คำนำหน้า / ชื่อ-นามสกุล หรือที่อยู่ตามข้อมูลเดิมของบริษัทไม่ได้แยกช่อง จะสามารถโอนย้ายใน RD Prep ได้หรือไม่
- 4.8 การ save ไฟล์ .rdx ไม่ให้ไฟล์หาย

#### **5. การยื่นแบบ Online และการยื่นแบบโดยใช้ไฟล์จาก RD Prep**

- 5.1 ขั้นตอนและกำหนดระยะเวลาในการยื่นแบบข้อควรระวังที่สำคัญในการยื่นแบบ
- 5.2 กรณีเดือนปัจจุบันยื่นหน้าเว็บ เดือนถัดไปสามารถดึงข้อมูลเดือนเก่ามาใช้ได้หรือไม่
- 5.3 สามารถบันทึกข้อมูลแบบ Offline ก่อนได้หรือไม่ 5.4 การบันทึกแบบแสดงรายการ ไว้ในระบบ เพื่อยื่นภายหลัง
- 5.5 การยื่นเพิ่มเติม และยื่นย้อนหลัง สามารถทำได้หรือไม่ 5.6 เมื่อยื่นแบบไปแล้ว สามารถยกเลิกได้หรือไม่
- 5.7 กรณีธุรกิจมีทั้งกิจการที่จด VAT และไม่ได้จด VAT ต้องยื่นอย่างไร
- 5.8 กรณีมีหลายสาขาสามารถให้สาขาแยกยื่นได้หรือไม่ หรือต้องยื่นรวมที่สำนักงานใหญ่
- 5.9 กรณีมีจำนวนคู่สัญญาน้อยราย จำเป็นต้องยื่นผ่านระบบ New e-Filing หรือไม่
- 5.10 กรณีรายการหัก ณ ที่จ่ายจำนวนมากในแต่ละคู่สัญญาต้องยื่นอย่างไร

#### **6. การสำรองข้อมูลและการกู้คืนข้อมูล**

6.1 ระบบมีการสำรองข้อมูลไว้ให้หรือไม่ 6.2 การบันทึกแบบร่างเพื่อป้องกันการกรอกข้อมูลหาย

#### **7. การชำระภาษี**

- 7.1 ช่องทางการชำระภาษี 7.2 การชำระภาษีแบบรวมหลายรายการ
- 7.3 การชำระภาษีกรณีเป็นสำนักงานบัญชีหรือบริษัทในเครือ หรือบริษัทที่มีหลายสาขา เป็นผู้รวมรายการชำระ
- 7.4 ความแตกต่างของ TA (Tax Agent) และ PA (Payment Agent) 7.5 คุณสมบัติของ PA (Payment Agent)
- 7.6 ผู้ยื่นแบบสามารถให้ผู้อื่นชำระรายการแทนได้หรือไม่ 7.7 สำนักงานบัญชีหรือตัวแทนยื่นแบบ ต้องใช้รหัส PA ทุกกรณีหรือไม่
- 7.8 การชำระภาษีกรณีที่มีเศษสตางค์และไม่มีเศษสตางค์ 7.9 การแก้ไขกรณีเลือกแบบที่ต้องการรวมชำระไว้แล้วแต่ระบบไม่ทำการ
- 7.10 สามารถชำระอากรแสตมป์ได้หรือไม่

#### **8. การพิมพ์แบบเพื่อตรวจสอบ**

8.1 ขั้นตอนการพิมพ์แบบ

- 8.2 ทำไมใบแนบต้องมีลายน้ำ หากต้องการใบแนบแบบไม่มีลายน้ำต้องทำอย่างไร
- 8.3 กรณีที่ยื่นแบบไปแล้ว ลืมพิมพ์ใบแนบ สามารถพิมพ์ย้อนหลังได้หรือไม่
- 8.4 วิธีการคัดแบบ คัดใบเสร็จรับเงิน กรณีใช้เป็นหลักฐานหรือใช้ต่อ VISA Work Permit พนักงาน
- **9. สถานะของการตรวจสอบผลการยื่นแบบ**
- **10. คุณธรรม จริยธรรม และจรรยาบรรณของผู้ประกอบวิชาชีพบัญชี**

### จองอบรมออนไลนที่ www.dst.co.th

Call center 02-555-0700 กด 1, 02-587-6860-4 มือถือ 086-325-1614

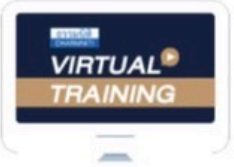

้บริษัท ฝึกอบรมและสัมมนาธรรมนิติ จำกัด

จัดอบรมหลักสตรออนไลน์ ผ่าน zoom

ผู้ทำบัญชีและผู้สอบบัญชี

สามารถนับชั่วโมงแบบไม่เป็นทางการไค้

(เงื่อนไขเป็นไปตามที่สภาวิชาชีพฯ กำหนด)

## <u>ขั้นตอนการสมัครและเข้าใช้งาน</u>

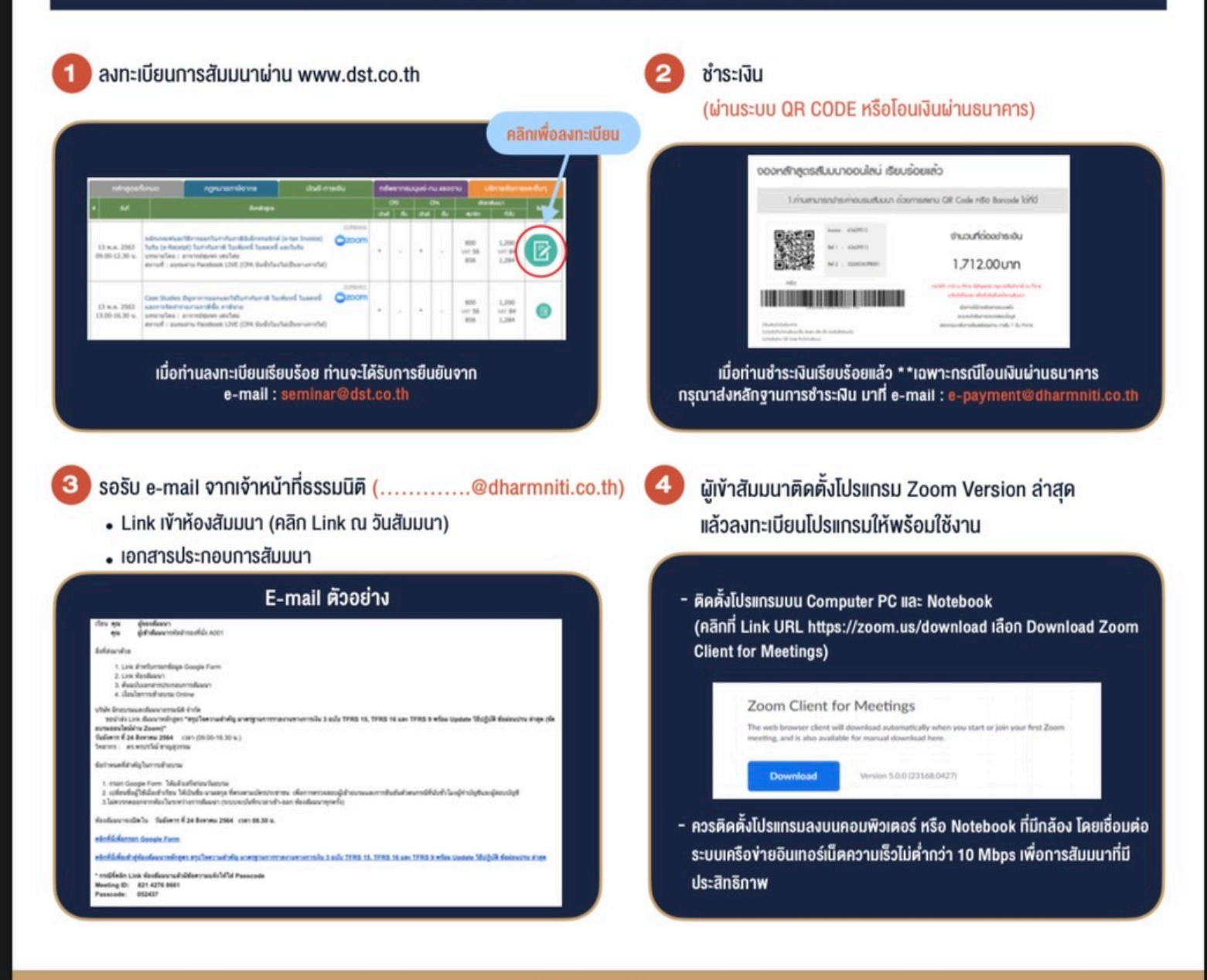

### ้เงื่อนไขการเข้าอบรม

- 1. กำหนดจำนวนผู้เข้าสัมมนา 1 ท่าน / 1 User
- 2. ผู้เข้าสัมมนาต้องเข้าห้องสัมมนาก่อนเวลาที่ระบุไว้อย่างน้อย 20 นาที
- 3. ผู้เข้าสัมมนาต้องตั้งชื่อบัญชี ZOOM เป็นชื่อ-นามสกลจริง ้ด้วยภาษาไทย ให้ตรงตามบัตรประชาชน
- 4. ผู้เข้าสัมมนาสามารถกดปุ่มยกมือ (Raise Hand) หรือพิมพ์ข้อคำถาม ผ่านทางช่องแชทได้ในระหว่างอบรม
- 5. หนังสือรับรองจะจัดส่งให้ทาง e-mail ภายใน 1 วันทำการ หลังเสร็จสิ้นการอบรม

- ห้ามบันทึกภาพ วีดีโอ แชร์ หรือนำไปเผยแพร่ (สงวนลิขสิทธิ์) -

ลำรองที่นั่งออนไลน์ที่ <u>www.dst.co.th</u> Call center 02-555-0700 กด 1 ,02-587-6860-4